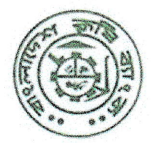

ডিএমডি-২ পরিপত্ত নং-০৬/২০২২

বাংলাদেশ ক প্ৰধান কাৰ্যালয়

মতিঝিল বাণিজ্যিক এলাকা ঢাকা-১০০০।

টেলিফোন ঃ +৮৮০২২২৩৩৫৫৬২২ ইমেইল: dgmtreasury@krishibank.org.bd Web: www. krishibank.org.bd

তারিখঃ ৩১-০৭-২০২২

## টেজারী ম্যানেজমেন্ট বিভাগ

- বিষয়ঃ শাখাসমূহের উদ্বত্ত নগদ তহবিল প্রধান কার্যালয়ে প্রেরণের ক্ষেত্রে এ্যাডভাইস ইস্যর পরিবর্তে অনলাইন জিএল ট্রান্সফার পোস্টিং এর মাধ্যমে হিসাবায়ন ও শ্বয়ংক্রিয় সমন্বয় কার্যক্রম পরিচালনা প্রসঙ্গে।
- শাখাসমূহের উদ্বত্ত নগদ তহবিল প্রধান কার্যালয়ে প্রেরণের জন্য ট্রেজারী ম্যানেজমেন্ট বিভাগের ১৫-০৩-২০২২ ইং তারিখের প্রকা/হিসাব- $021$ ১৭(৬৮)/২০২১-২০২২/৬৮২ নং পত্র মোতাবেক বিভিন্ন শাখা হতে সোনালী ব্যাংক লিমিটেড, শিল্পভবন কর্পোরেট শাখা, ঢাকা, এসএনডি হিসাব নং-১৬১৭০৩৬০০০০৬৫ এবং জনতা ব্যাংক লিমিটেড, ছানীয় কাৰ্যালয়, ঢাকা, এসএনডি হিসাব নং-০১০০০০১৪২৭৫৯২-এ Online Transaction এর মাধ্যমে তহবিল জমা দেওয়া হয়। এক্ষেত্রে শাখা হতে তহবিল প্রেরণ করার পরে ঐদিনই টেলিফোনের মাধ্যমে ষ্যানীয় মখ্য কার্যালয় (এলপিও) কে অবহিত করা হয়। অনেক সময় ছানীয় মুখ্য কার্যালয়কেও বিভিন্ন শাখায় টেলিফোনের মাধ্যমে তহবিল জমা হওয়ার তথ্য জানতে হয়। বিভিন্ন শাখা হতে তহবিল প্রেরণ করার পরে তা এলপিও এর সাথে ১১১৪ ডেবিট এ্যাডভাইস সাড়া প্রদানের মাধ্যমে নিষ্পন্ন করা হচ্ছে। পূর্বে শুধু ফিডার শাখাগুলো তহবিল প্রেরণ করত। কিন্তু বর্তমানে সকল শাখা থেকে তহবিল প্রেরণ করার প্রেক্ষিতে বিপুল সংখ্যক এ্যাডভাইস সাড়া প্রদানের মাধ্যমে যথাসময়ে হিসাবায়ন ও সমন্বয় অনেক কষ্টসাধ্য ও সময়সাপেক্ষ।
- বিকেবির সকল শাখা অনলাইন কার্যক্রমের আওতাধীন হওয়ায় শাখসমূহের উদ্বত্ত নগদ তহবিল প্রধান কার্যালয়ে প্রেরণের ক্ষেত্রে Flora Bank  $001$ (CBS)-এ অনলাইন জিএল ট্রান্সফার পোস্টিং এর মাধ্যমে লেনদেন সম্পন্ন করার জন্য সকল শাখাকে নির্দেশনা প্রদান করা হলো। এ**তে তহবিল** প্রেরণে শাখা কর্তৃক কোন এ্যাডভাইস ইস্য করতে হবে না এবং ১১১০ অনলাইন IBTA হিসাবখাতের মাধ্যমে শাখা ও ছানীয় মুখ্য কার্যালয় পর্যায়ে ম্বয়্**ক্রিয়ভাবে তাৎক্ষণিক সমন্বয় হবে। শা**খা হতে বিকেবি এলপিও(কোড-৪০০১)-এর সোনালী ব্যাংক লিঃ এ তহবিল প্রেরণের জন্য হিসাব উপখাত ৮২/০৪ (কোড ৯০০৯৮৩) এবং জনতা ব্যাংক লিঃ এ তহবিল প্রেরণের জন্য হিসাব উপখাত ৮৩/০৭ (কোড ৯০০৯৪৬)-এ একটি লেনদেনের মাধ্যমে শুধু ডেবিট করার জন্য সকল শাখাকে নির্দেশনা প্রদান করা হলো।
- তহবিল প্রেরণকারী শাখার ফান্ড অনলাইনে জমার ক্ষেত্রে Flora Bank (CBS)-এ সোনালী ব্যাংক লিঃ হিসাব উপখাত ৮২/০১(৯০০০৬৬) এবং 081 জনতা ব্যাংক লিঃ হিসাব উপখাত ৮৩/০৭(৯০০৯৪৬)-এ অনলাইন জিএল ট্রান্সফার পোস্টিং দেওয়ার বিষয়টি শাখা পর্যায়ে বুঝার সুবিধার্থে চিত্রাকারে নিম্নে তলে ধরা হলোঃ

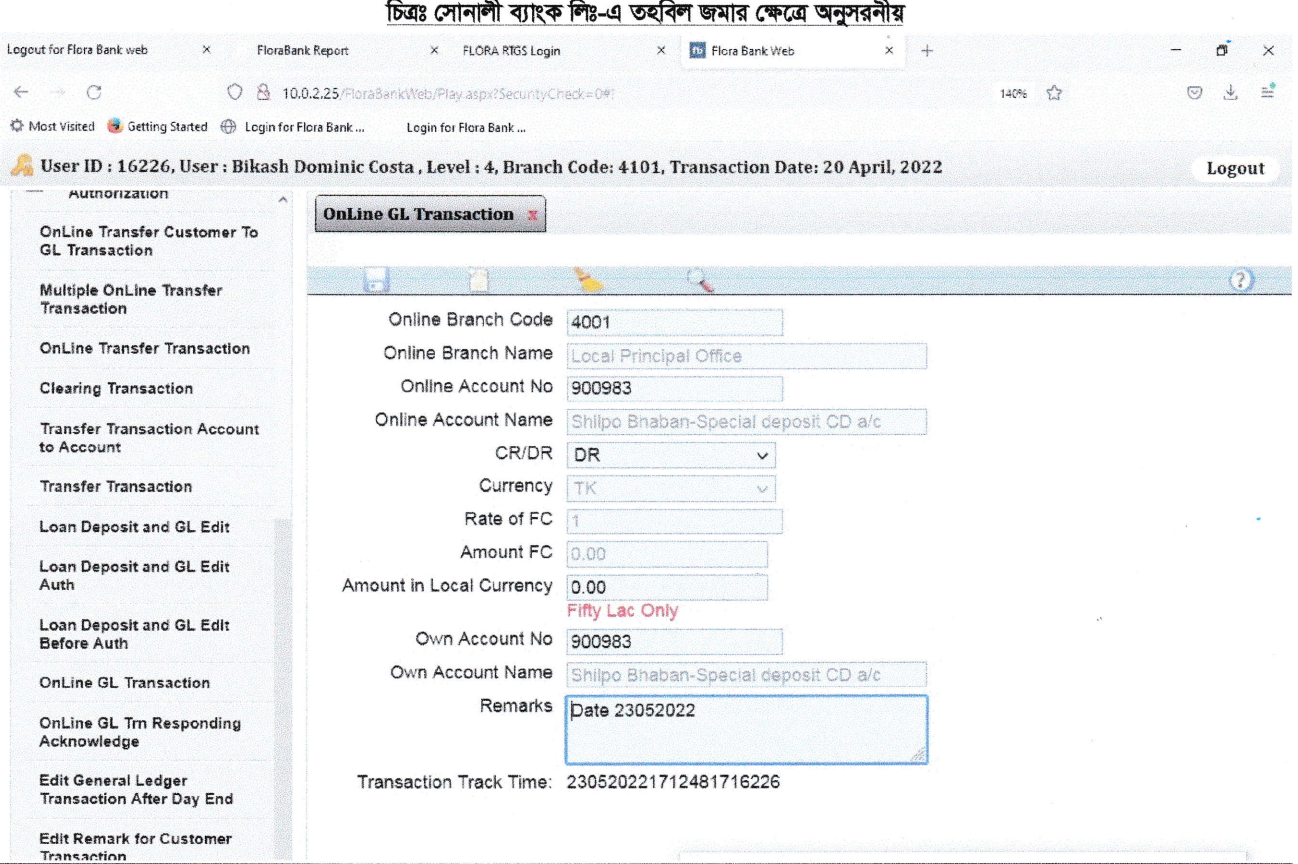

### ক) সোনালী ব্যাংক লিঃ বা জনতা ব্যাংক লিঃ-এ হিসাব রয়েছে এমন বিকেবি শাখার ক্ষেত্রে করণীয়ঃ

C:\Users\BKB\Google Drive\Local Fund Transfer.docx

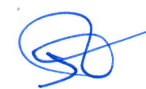

#### পাতা-০২

# চিত্ৰঃ জনতা ব্যাংক লিঃ-এ তহবিল জমার ক্ষেত্রে অনুসরনীয়

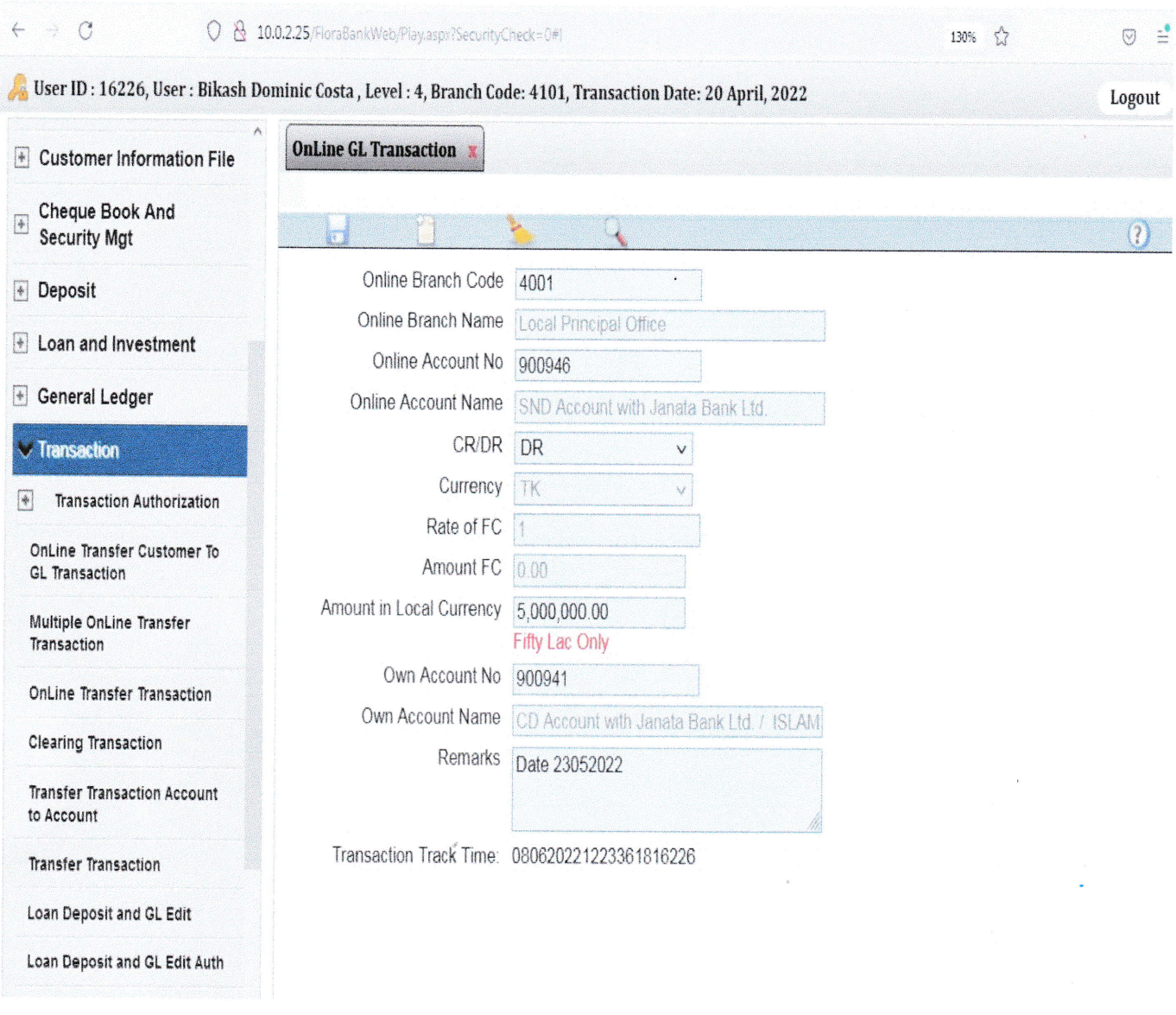

- ১) Posting User এর মাধ্যমে Flora Bank (CBS)-এ Transaction থেকে Online GL Transaction Option নির্বাচন করতে হবে।
- २) Online GL Transaction-এ Online Branch Code 4001(Local Principal Office) निर्वाजन कबार रदन।
- ৩) সোনালী ব্যাংক লিঃ-এর ক্ষেত্রে Online Account Number ৮২/০৪(৯০০৯৮৩) এবং জনতা ব্যাংক লিঃ-এর ক্ষেত্রে Online Account Number ৮৩/০৭(৯০০৯৪৬) লিখতে হবে।
- 8) Debit (Dr.) Select করতে হবে।
- ৫) Amount in Local Currency-এর ঘরে সোনালী ব্যাংক লিঃ বা জনতা ব্যাংক লিঃ-এ ১১১০ অনলাইনে Fund ছানান্তরের পরিমান লিখতে হবে।
- ৬) Own Account Number এর ঘরে সোনালী ব্যাংক লিঃ এর জন্য ৮২/০১(৯০০০৬৬) এবং জনতা ব্যাংক লিঃ এর জন্য ৮৩/০২(৯০০৯৪১) লিখতে হবে। এক্ষেত্রে A/C to A/C দ্থানান্তরের মাধ্যমে তহবিল প্রেরণ হবে।
- ৭) Remarks এর ক্ষেত্রে জমার তারিখ লিখতে হবে।
- ৮) সবকিছু নিশ্চিত হয়ে উপরে Save Button-এ ক্লিক করার মাধ্যমে শাখার Entry/Posting দেওয়ার কাজ সম্পন্ন করতে হবে।

চলমান পতা-০৩

# খ) সোনালী ব্যাংক লিঃ বা জনতা ব্যাংক লিঃ-এ হিসাব নেই এমন বিকেবি শাখার ক্ষেত্রে করণীয়ঃ

 $\mathbf{\tilde{v}}$ 

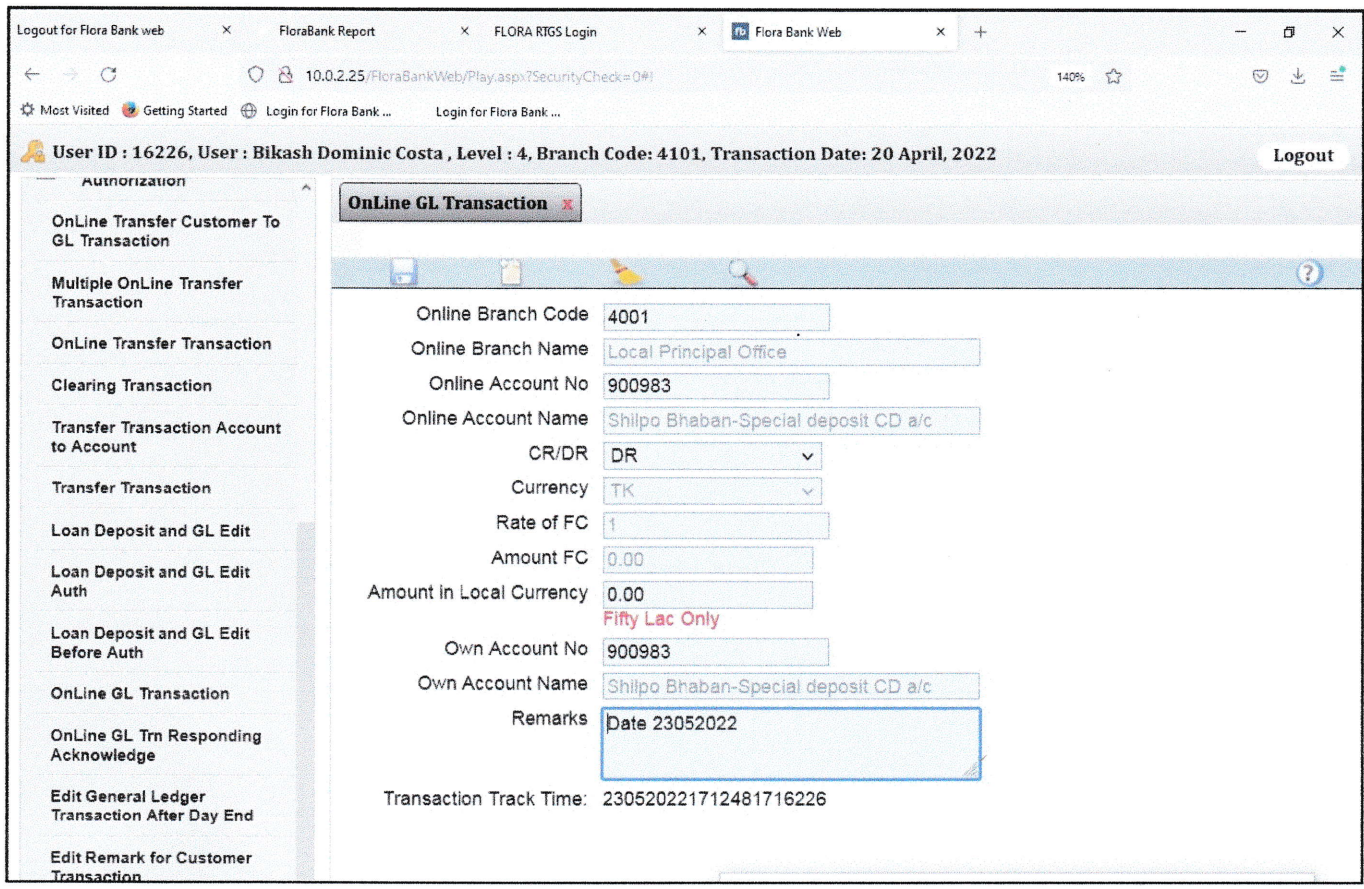

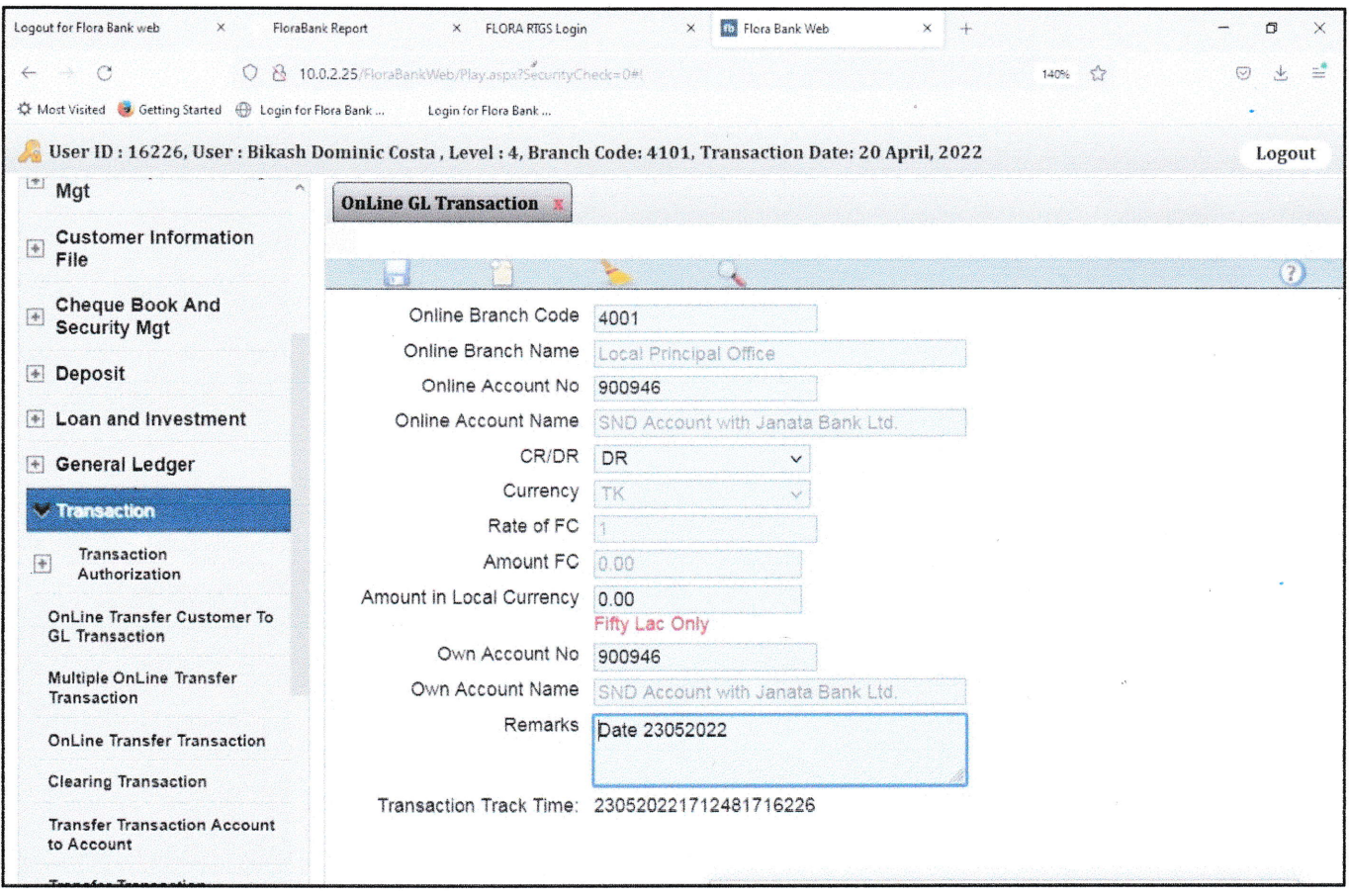

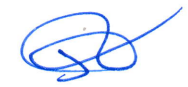

 $\mathcal{P} \rightarrow \mathcal{C}$ 

 $\mathfrak{G}$ 

 $\bar{z}$ 

#### পাতা-০৪

- >) Posting User এর মাধ্যমে Flora Bank (CBS)-এ Transaction থেকে Online GL Transaction Option নির্বাচন করতে হবে।
- २) Online GL Transaction-এ Online Branch Code 4001(Local Principal Office) निर्वाजन कन्नार रात ।
- ৩) সোনালী ব্যাংক লিঃ-এর ক্ষেত্রে Online Account Number ৮২/০৪(৯০০৯৮৩) এবং জনতা ব্যাংক লিঃ-এর ক্ষেত্রে Online Account Number ৮৩/০৭(৯০০৯৪৬) লিখতে হবে।
- 8) Debit (Dr.) Select করতে হবে।
- ৫) Amount in Local Currency- এর ঘরে সোনালী ব্যাংক লিঃ বা জনতা ব্যাংক লিঃ-এ ১১১০ অনলাইনে Fund ছানান্তরের পরিমান লিখতে হবে।
- ৬) Own Account Number এর ঘরে সোনালী ব্যাংক লিঃ এর জন্য ৮২/০৪(৯০০৯৮৩) এবং জনতা ব্যাংক লিঃ এর জন্য ৮৩/০৭(৯০০৯৪৬) লিখতে হবে। (অর্থাৎ উক্ত GL খাত থেকে Cash Out করলে বছরে কত টাকা Fund পাঠানো হলো তা সহজে নিরূপন করা সম্ভবপর হবে।)
- ৭) Remarks এর ক্ষেত্রে জমার তারিখ লিখতে হবে।
- ৮) সবকিছু নিশ্চিত হয়ে উপরে Save Button-এ ক্লিক করার মাধ্যমে শাখার Entry/Posting দেওয়ার কাজ সম্পন্ন করতে হবে।
- ৯) পরবর্তীতে Authorization User-এর মাধ্যমে Flora Bank(CBS) এর Transaction Authorization থেকে Online GL Transaction Authorization मिलक कुछ Transaction টি Authorize कबुल रहन। Authorize अबभव Online Batch ভাউচারটি সংরক্ষণ করতে হবে। **ফলে সংশ্লিষ্ট শাখায় উপ-অনুচ্ছেদ ৬ এর Own Account খাতে কোন ছিতি থাকবে না।**

## গ) ছানীয় মুখ্য কার্যালয় থেকে বিকেবি'র বিভিন্ন শাখায় EFTN এর মাধ্যমে Fund প্রেরণের ক্ষেত্রেঃ

বিকেবি প্রধান কার্যালয়ের নির্দেশে বিকেবি ছানীয় মুখ্য কার্যালয় থেকে EFTN এর মাধ্যমে সোনলী ব্যাংক লিঃ-এ Fund প্রেরণে এলপিও সংশ্রিষ্ট শাখার উপর ১১১৪ খাতে Debit Advice ইস্যুর পরিবর্তে EFTN Settlement Report প্রাপ্তিসাপেক্ষে বিকেবি এলপিও হতে সংশ্রিষ্ট শাখায় ১১১০ অনলাইনের মাধ্যমে ৮২/০১ খাতে ডেবিট পোস্টিং দেওয়া হবে। পুনশ্চঃ LPO কর্তৃক তহবিল প্রেরণ করা হলে কোন ধরনের Advice ইস্য হবে না।

বিশেষ নির্দেশনা ঃ Flora Bank (CBS)-এ অনলাইনে ফান্ড ট্রান্সফারের ক্ষেত্রে এক হিসাবখাতের টাকা অন্য হিসাবখাতে ভুল পোস্টিং দেওয়া হলে সেক্ষেত্রে এর সম্পূর্ণ দায় শাখা ব্যবন্থাপকের উপর বর্তাবে। কোন বিষয়ে বুঝতে অসুবিধা হলে ছানীয় মুখ্য কার্যালয় (এলপিও) এর সাথে যোগাযোগ করার জন্য অনুরোধ করা হলো ।

পরিপত্রটি ১ আগষ্ট ২০২২ হতে কার্যকর হবে।  $(1)$ 

নং-প্ৰকা/টিএমডি-৮/২০২২-২৩/৯২

সদয় অবগতি ও প্রয়োজনীয় ব্যবস্থা গ্রহনের জন্য অনুলিপি প্রেরন করা হলোঃ

- ০১। চীফ ষ্টাফ অফিসার, ব্যবন্থাপনা পরিচালক মহোদয়ের সচিবালয়, বাংলাদেশ কৃষি ব্যাংক, প্রকা, ঢাকা।
- ০২। ষ্টাফ অফিসার, সকল উপ-ব্যবন্থাপনা পরিচালক মহোদয়ের সচিবালয়, বাংলাদেশ কৃষি ব্যাংক, প্রকা, ঢাকা।
- ০৩। ষ্টাফ অফিসার, সকল মহাব্যবস্থাপক মহোদয়ের দপ্তর, বাংলাদেশ কৃষি ব্যাংক/অধ্যক্ষ, বিকেবি, ষ্টাফ কলেজ, ঢাকা।
- ০৪। সকল উপ-মহাব্যবন্থাপক/সচিব, বাংলাদেশ কৃষি ব্যাংক, প্রধান কার্যালয়, ঢাকা। (পরিপত্রটি ব্যাংকের ওয়েবসাইটে আপলোড করার জন্য আইসিটি সিস্টেমস, কার্ড ও মোবাইল ব্যাংকিং বিভাগকে অনুরোধ করা হলো)।
- ০৫। উপ-মহাব্যবস্থাপক, বিকেবি, স্থানীয় মুখ্য কাৰ্যালয়, ঢাকা/কৰ্পোৱেট শাখাসমূহ।
- ০৬। সকল বিভাগীয় নিরীক্ষা কর্মকর্তা, বাংলাদেশ কষি ব্যাংক, বিভাগীয় নিরীক্ষা কার্যালয়সমূহ।
- ০৭। সকল মুখ্য আঞ্চলিক ব্যবস্থাপক/ আঞ্চলিক ব্যবস্থাপক, বিকেবি, মুখ্য আঞ্চলিক/আঞ্চলিক কাৰ্যালয়সমূহ।
- ০৮। সকল আঞ্চলিক নিরীক্ষা কর্মকর্তা, বাংলাদেশ কৃষি ব্যাংক, নিরীক্ষা কার্যালয়সমূহ।
- ০৯। সকল শাখা ব্যবস্থাপক, বাংলাদেশ কৃষি ব্যাংক (মুখ্য আঞ্চলিক/আঞ্চলিক ব্যবস্থাপকের মাধ্যমে)।
- $20$ । নথি।

(কে. এম. হাবিব উপমহাব্যবস্থাপক

コン・ロイ・コ (মীর মোফাজ্জল হোসেন) উপব্যবস্থাপনা পরিচালক

8